## **Hurl\_eng**

Stephen Bridges Torchia

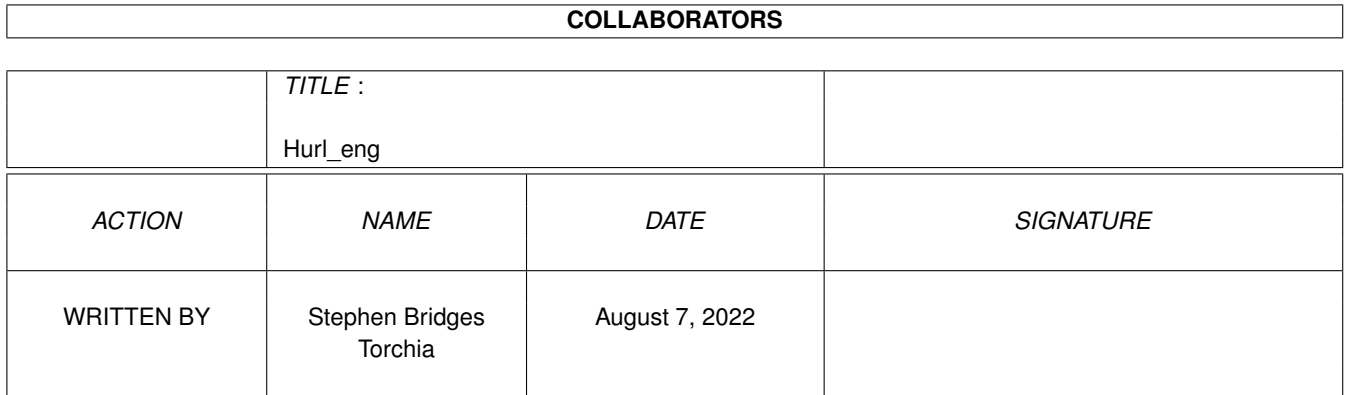

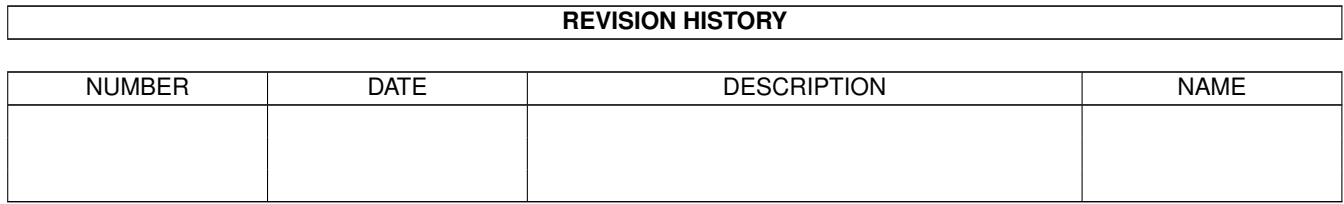

## **Contents**

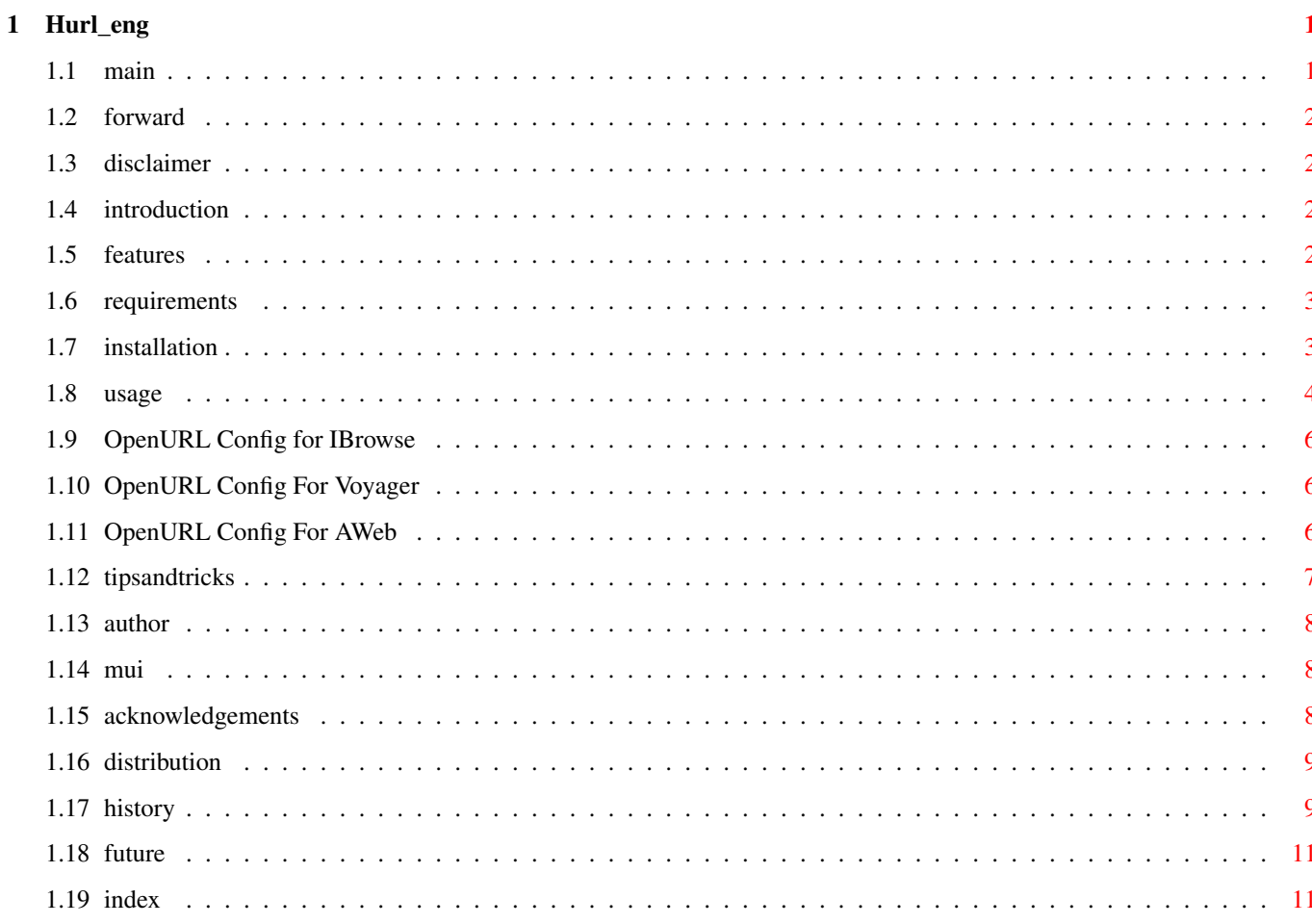

## <span id="page-3-0"></span>**Chapter 1**

# **Hurl\_eng**

### <span id="page-3-1"></span>**1.1 main**

Hurl (Handles URLs) Version 2.12

\_\_\_\_\_\_\_\_\_\_\_\_\_\_\_\_\_\_\_\_\_\_\_\_\_\_\_\_\_\_\_\_\_\_\_\_\_\_\_\_\_\_\_\_\_\_\_\_\_\_\_\_\_\_\_\_\_\_\_\_\_

The bits you REALLY should read:

Forward Disclaimer Introduction Features Requirements Installation The bits you'll probably not read: Usage Trouble Shooting Other stuff you should read: Author MUI Acknowledgements Distribution History

Future

#### <span id="page-4-0"></span>**1.2 forward**

This is just a note to say that Ralph Torchia didn't format this AmigaGuide, so any mistakes or inaccuracies you find are down to me and not to him.

I formatted this guide from the original doc. and added a few bits, as a way to say thank you to Ralph for Hurl.

Stephen Bridges <steve@bh01.demon.co.uk>

### <span id="page-4-1"></span>**1.3 disclaimer**

Disclaimer:

This software is provided "as-is" and the author accepts no responsibility for damage and/or loss of data/equipment resulting from the use of this software.

#### <span id="page-4-2"></span>**1.4 introduction**

So what is Hurl?

Hurl is a plugin for programs that have a URL grabber (i.e. YAM), whereby it extends the capabilities of their built-in URL grabber.

#### <span id="page-4-3"></span>**1.5 features**

```
So what can Hurl do?
```
Whenever a URL is double-clicked within, for example, YAM, Hurl will either launch your web browser or save the URL to a browser's hotlist/bookmark (It will also save to Conatact Manager if available). Hurl is able to determine if your system is online and if a web browser is available. If not Hurl will save the selected URL to the assigned hotlists. Hurl can even allow the user to select what actions to perform (saving versus going online), when a network connection is not available.

#### <span id="page-5-0"></span>**1.6 requirements**

Requirements:

```
· Any program that allows "clickable" URLs, such as;
 Yam 2.0
 Thor
 NewsRog
 StrICQ
 mailtext.mcc
· Miami, MiamiDX and/or Genesis
· Any, or all, of the web browsers IBrowse, Voyager, and A-Web
· Contact Manager (Optional)
```
- · OpenURL library
- · WBStart library
- 
- · MUI

#### <span id="page-5-1"></span>**1.7 installation**

#### Installation:

Please use the provided Installation script to install Hurl on your system. Configuration of Hurl for use with YAM can also be done with the installation Script

Once Hurl is installed you need to have OpenURL properly configured. Please also see the OpenURL documentation of use of its preference program.

For quick setup of OpenURL's preferences please see the appropriate browser:

IBrowse

Voyager

AWeb

For each web browser set in OpenURL, Hurl will save grabbed URLs  $\leftarrow$ to that

browsers hotlist/bookmark. If you do not want Hurl to work with certain browsers then do not set configure OpenURL prefs for a particular browser. (or at least do not set a path to that browser).

Hurl will also save URLs to Contact Manager, if Hurl detects its presence on a user's system.

Manual Installation If you prefer to install Hurl manually then:

Copy Hurl to "Yam:Rexx/"

Or any other location.

Configuration of YAM for use with Hurl: · In YAM's Config->Arexx, choose "When Double-Clicking on URL" and set

```
options as follows:
        Filetype = AmigaDOS
        File = "Yam:Rexx/Hurl" OR "YAM:Rexx/Hurl AUTO"
         [] Open Console window {not selected}
         [] Wait for termination {not selected}
 Configuration of other programs for use with Hurl:
  NewsRog:
      · Go to NewsRogs Multimedia->Multimedia Actions and set the options as
        follows:
        Media Type = Application/X-URL
        Action = Send-WWW
        Command = YAM:Rexx/Hurl OR YAM:Rexx/Hurl AUTO
        \text{Args} = URL \text{\$ \{URL \} }Other Opts
        Input = NIL:Output = NIL:
        Stack = 16000Pri = 0Dir =
         [] Async {not selected}
      · Then in NewsRogs Config->Filter Options->Glob Display enable the URL type.
  StrICO:
      · Go to StrICQs Prefs->Notify and set the option:
        Go URL = YAM: Rexx/Hurl %s OR YAM: Rexx/Hurl AUTO %s
  Thor
      · From the menus, select Settings->Visual Prefs
       Set HTTP command to the Hurl program.
       Set cycle-gadget to Start Program.
See
               Tips and Tricks
1.8 usage
```
<span id="page-6-0"></span>Usage:

Hurl has two methods of functioning:

· AUTO: In auto mode, Hurl will save all grabbed URLs to browser hotlists when the network is offline. If online, then the selected URL will be sent to  $\leftrightarrow$ a

web browser for viewing.

· Manual: In this mode, Hurl will bring up requesters, asking of the selected URL should be saved or if it should connect to the internet for viewing.

When saving URLs, Hurl will bring up a requester containing a string requester with the full URL name selected. At this point you can leave it as is, or you can name your URL for saving to the hotlist.

All URLs saved to the browser hotlists are saved under the group name Hurl, therefore keeping them in one easy-to-find area.

Using Hurl with Multiple TCP stacks:

If Hurl detects multiple TCP stacks such as Miami, MiamDX or Geneis on the  $\leftrightarrow$ system then a requester is presented to the user for selection of the network to  $\leftrightarrow$ 

connect

with.

Setting the Environment Variables (for advanced users)

When the environment variables are set and detected by Hurl, a new button  $\leftrightarrow$ seletion

is made available for them

- There are three (3) environment variables that can be set:
	- 1) HurlCMD
	- 2) HurlFTPoffline
	- 3) HurlFTPonline

To set the variable use the shell command setvar <var> <cmd>. To save it for future useage type copy env: < var> envarc: in a shell window.

The arguement <cmd> can be any DOS command, and can also be used to execute arexx scripts. To execute an arexx script, preface the script with the rx shell command. An example, using the HurlCMD variable:

setenv hurlcmd "rx YAM: Rexx/wwwbyemail.rexx %s"

In the above example the variable %s is set. This variable informs Hurl to pass the URL to the command to execute. This variable is available for all  $\leftrightarrow$ three

environment variables.

The HurlCMD is only available when the network is not available. Such a variable can be usefull for running scripts to fetch web pages by email.

The HurlFTPonline and HurlFTPoffline are available when Hurl detects the URL being an ftp:// type. This can be usefull if you prefer to save ftp://  $\leftrightarrow$ to a certain file or run a certain ftp client such as ncftp, AmFTP, etc...

#### <span id="page-8-0"></span>**1.9 OpenURL Config for IBrowse**

In the OpenURL prefs program set the following options (Please set the path accordingly for your system): ---------- Browser Information ----------Name: IBrowse Path: Internet:IBrowse/IBrowse ARexx port IBROWSE Accepts URL as commandline arguement [\*] {selected} ----------- ARexx commands -------------Show/Uniconify: SHOW Screen to front: SCREENTOFRONT Open URL...: GOTOURL "%s" ...in new window: NEWWINDOW "%s" NOTE: Please place quatation marks (") around the %s variable of OpenURL.

Return to Installation

### <span id="page-8-1"></span>**1.10 OpenURL Config For Voyager**

In the OpenURL prefs program set the following options (Please set the path accordingly for your system)

---------- Browser Information ----------Name: Voyager Path: Internet:Voyager/V ARexx port VOYAGER Accepts URL as commandline arguement [\*] {selected} ----------- ARexx commands -------------

Show/Uniconify: SHOW Screen to front: SCREENTOFRONT Open URL...: OPENURL "%s" ...in new window: OPENURL "%s" NEWWIN

NOTE: Please place quatation marks (") around the %s variable of OpenURL.

Return to Installation

#### <span id="page-8-2"></span>**1.11 OpenURL Config For AWeb**

In the OpenURL prefs program set the following options (Please set the path accordingly for your system)

---------- Browser Information ---------- Name: AWeb Path: Internet:AWeb/AWeb-II ARexx port AWEB Accepts URL as commandline arguement [\*] {selected} ----------- ARexx commands -------------Show/Uniconify: ICONIFY SHOW Screen to front: SCREENTOFRONT Open URL...: OPEN "%s" ...in new window: NEW "%s" NOTE: Please place quatation marks (") around the %s variable of OpenURL. NOTE 2: Make sure you correctly set the ARexx port name to AWEB

Return to Installation

#### <span id="page-9-0"></span>**1.12 tipsandtricks**

A.K.A. Embarrassing mistakes you can make when you don't RTFM:

Hurl Doesn't recognize my browser is running!

For the browsers to be visible to Hurl their Arexx ports need to be turned on. For Ibrowse and Voyager this is done in MUI prefs, in the System page.

Do I single or double-click the URLs?

While Yam needs the URLs to be double-clicked, in both NewsRog and StrICQ you only need to single-click them. Hurl won't run two versions of itself if you do accidentally double-click on a URL in NewsRog or StrICQ.

Why doesn't Hurl bring my Voyager screen to the front!?

It appears that its ARexx port is broken, thus Voyager cannot be commanded to pop its screen to the front after a URL is passed to it. Hopefully the author will fix this in the future.

Why can't I use Hurl with MicroDotII!?

It appears that the latest version of Microdot (MD) makes use of the OpenURL.library to handle its URLs. It also appears that MD will ignore all script settings for URLs if it detects the openurl.library on your system (a library that Hurl also uses). If you want to use Hurl with MD, then inform the author of MD to change the way MD works. Sorry...

### <span id="page-10-0"></span>**1.13 author**

Author: Ralph Torchia, B.Sc., D.D.S. Mail : 3069 Suffolk Windsor, Ontario Canada N8R 1P1 Email : torchia@windsor.igs.net Homepage: http://www.windsor.igs.net/~torchia/

### <span id="page-10-1"></span>**1.14 mui**

This application uses

MUI - MagicUserInterface

(c) Copyright 1993/94 by Stefan Stuntz

MUI is a system to generate and maintain graphical user interfaces. With the aid of a preferences program, the user of an application has the ability to customize the outfit according to his personal taste.

MUI is distributed as shareware. To obtain a complete package containing lots of examples and more information about registration please look for a file called "muiXXusr.lha" (XX means the latest version number) on your local bulletin boards or on public domain disks.

If you want to register directly, feel free to send

DM 30.- or US\$ 20.-

to

Stefan Stuntz Eduard-Spranger-Straße 7 80935 München GERMANY

#### <span id="page-10-2"></span>**1.15 acknowledgements**

Thank-You:

I would like to thank my beta testers, in alphabetical order:

- · Stephen Bridges (plus created the AmigaGuide file!)
- · Thomas Hurst
- · Ljubomir Jankovic
- · Gavin Kinsey (plus helped in getting me info on Genesis)
- · Andreas Mixich (plus sent me developer info on Genesis)
- · Gary Robertson
- · Stefan Schindler

These guys really put Hurl through the ringer finding bugs, and also contributed many ideas for Hurl.

I also would like to thank Marcel Beck for the excellent email program YAM, the members of the YAM mailinglist who came up with the original concept behind Hurl, and all those who have written me to say thanks and offers suggestions on improving Hurl.

#### <span id="page-11-0"></span>**1.16 distribution**

#### Distribution:

Hurl is Copyright ©1998-99 by Ralph Torchia.

This software is what-you-want-ware :-). This means you need to send the author  $\leftrightarrow$ ,

> Ralph Torchia , whatever you want (i.e. email, postcard, gift) :-).

This software is NOT public domain. The author gives permission for this software to be freely distributed providing that no commercial gain is made from its distribution, and no modification is made to the original distribution.

Organisations or people wishing to include Hurl on a coverdisk or CD-ROM should contact me first. This excludes the Aminet CD-ROM collections.

#### <span id="page-11-1"></span>**1.17 history**

Version History:

Versions previous to 2.0 refer to Hurl when it was written in ARexx.

- 2.0 Initial release of all new Hurl.
- 2.0a Fixed small problem with installation scripts.
- 2.1 Now supports any program with a URL grabber.
	- ReqTools no longer required since interace moved to MUI.
	- Hurl now recognizes IBrowse Hotlist's IBHLFLAG="NOMENU" option.
	- Now saves URLs to a hotlist group named HURL.
	- Expanded the Hurl installation script for YAM. Now checks for a "YAM:Rexx" directory and creates one if not present. Script can also be used as a "Prefs" program to change Hurl from/to AUTO mode.

- Hurl now opens its interface on the frontmost screen, for all those that like to run certain apps on seperate screens.

- Because some programs (e.g. YAM) did not put quotes around a URL that it would pass to Hurl, any URL with an equal sign in it would not work correctly with Hurl (a readargs() problem). This is no longer a problem for Hurl.
- Fixed problem of Hurl not correctly finding hotlist file when OpenURL prefs for browser location was in a format such as "AWeb:Aweb" (assign:browser).
- Hurl will detect any trailing periods, exclaimation or commas from URLs and remove them.
- Checks if Miami is truely online (after told to go online), before launching web browser.
- MUI windows are centered within the frontmost screen.
- Documentation in AmigaGuide format Added!
- Greatly improved Installation script.
- 2.2 Re-wrote Hurl's custom MUI requestor code.
	- Updated Guide file for information on using Hurl with Thor.
	- Added support for saving to Contact Manager, if available.
	- Added support for Genesis and MiamiDX, with auto detection of available networks on a system.
	- Hurl was outputing some unnecessary text to the CON: (it is now redirected to NIL:, where it should be...)
- 2.3 Add detection of file:// URLs, and ability to view and save them with a disregard towards the network status.
	- Saving of ftp:// is done to FTP group for CManager
	- Fixed problems with new requester code.
	- AWeb, if running, is now informed when it's hotlist is changed.
	- Modified some of the code in several areas.
	- Detection of networks would trigger a "volume not present" requester if Miami: or AmiTCP: assigns not present on system. Hurl now checks if assigns are available before checking if stacks present in assigned areas.
	- If Hurl does not find either Miami or Genesis it will now automatically save the URL.
	- 2.4 Fixed problem of the installer copying Hurl instead of Hurl.guide to the desired location.
		- Update all version strings in Hurl (opps)
		- Hurl version now displayed in window title bars.
		- Implemented ENV:hurlcmd for launching external programs when browser is not available. When environment variable is set, Hurl add new button to requester called "execute cmd" for selection.
	- 2.5 "Execute CMD" button was not presented to user in 2 of 3 instances of when it was to be presented. Fixed now.
		- Due to Genesis having a broken arexx Status command, implemented the use of genesis.library/IsOnline() to determine status. (thanks Andreas Mixich for providing me with the includes)
	- 2.6 Screen title now shows more info regarding Hurl
		- change some of the code around (looks beter to me now :-)
			- Implemented env:hurlFTPoffline and env:hurlFTPonline options for running scripts. Buttons for selecting these scripts only available if url is ftp:// and scripts available in env:
			- Genesis detection still not functional due to a bug in the Genesis software. It does not report its online status. :- (
	- 2.7 Corrected wrong version strings (damn, second time!).
		- Hitting return in string requester now is equivalent to hitting "Okay" button.
- Return key now works on active buttons in string requester.
- Implemented proper MUI backgrounds for text and string requesters.
- Changed the Genesis online detection code back to using the ARexx port. Was informed that the 'Status' command was not used any longer as of Genesis v2.1 (developer doc was never updated), and that the command is now IsOnline (like in Miami). Hopefully this solves the problem...
- 2.8 Corrected the install script to work with SavInstaller.
	- Made some changes to the guide file.
	- Minor code changes in Hurl.
	- Fixed problem of AWeb not being informed of updated hotlist when a TCP stack was online and URL saved.
- 2.9 It appears that Genesis v2.1 had more than one ARexx command change function name; 'Connect' is now 'Online'. Hurl was changed to relfect this.
- 2.10 Genesis returns immediately after being issued the Online arexx command (which differs in the way Miami handles this command). Hurl now checks to see if Genesis is dialing and when a connection is made.
- 2.11 Fixed problem of Hurl accepting the Return key in its string requester as a Cancel instead of an Okay.
- 2.12 Corrected double closing of cmanager.library when Hurl only opened the library once.

#### <span id="page-13-0"></span>**1.18 future**

Future:

Currently Hurl is in a working manner that I am happy with. I have some ideas on how to increase Hurl's functionality, but this depends on how well Hurl is received by users, and the feedback I receive.

Current features for the future may include:

- · Ability to save URL to a user-defined hotlist group?
- · After Hurl has added a URL to a hotlist, inform a running browser that its hotlist has changed (Only possible on Voyager and IBrowse if their ARexx port is ever updated for such a thing)

#### <span id="page-13-1"></span>**1.19 index**

I may do an index if anyone wants one.